**Microsoft** 

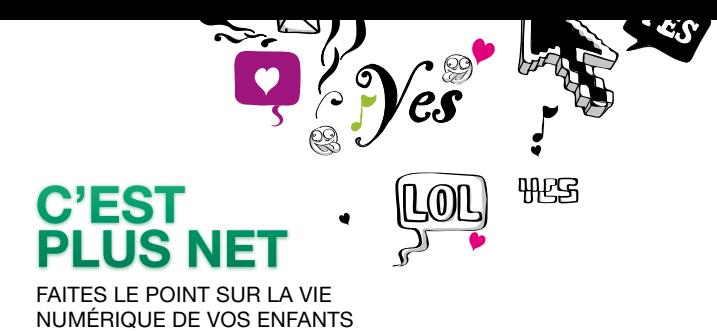

## CREER UN COMPTE POUR VOTRE ENFANT SUR l'ordinateur

A chacun son compte. Pour mieux protéger vos enfants, la première étape indispensable consiste à créer un compte dédié pour chaque enfant sur l'ordinateur.

Comme ça, c'est un peu comme si chacun avait son ordinateur bien à soi.

La création d'un compte spécifique pour chaque membre de la famille est nécessaire car, ainsi, vos enfants navigueront sur un Internet protégé en ayant accès aux sites et aux programmes que vous aurez autorisés, en fonction de leur âge et de leurs besoins, et n'auront plus accès à vos dossiers personnels.

Pour créer un compte pour votre enfant sur votre PC equipé de Windows Vista, c'est très simple et cela ne vous prendra que quelques minutes : il vous suffit de suivre pas à pas le mode d'emploi. La création d'un compte pour votre enfant est le préalable indispensable à l'installation et au paramétrage des logiciels de contrôle parental Windows Vista et Windows Live.

Le contrôle parental Windows Vista vous permettra de gérer les plages horaires auxquelles votre enfant aura accès à l'ordinateur, de limiter l'accès à certains jeux ou programmes et enfin de filtrer les contenus web auxquels votre enfant aura accès.

Le contrôle parental Windows Vista Live permettra également de filtrer les contenus web auxquels votre enfant aura accès et mais aussi de contrôler ses contacts sur Windows Live Messenger (MSN) et Windows Live Hotmail.

Nous vous recommandons l'installation et le paramétrage des deux logiciels de contrôle parental Windows Vista et Windows Live afin de bénéficier des avantages respectifs de chacun d'entre eux.

## Créer un Profil sous Vista

Pour mieux protéger vos enfants, la première étape indispensable consiste à créer pour chaque enfant un compte bien à lui. Créer un profil est très simple et ne prend que quelques minutes : il vous suffit de suivre pas à pas le mode d'emploi.

Commencez par cliquer sur le menu Démarrer de votre PC.

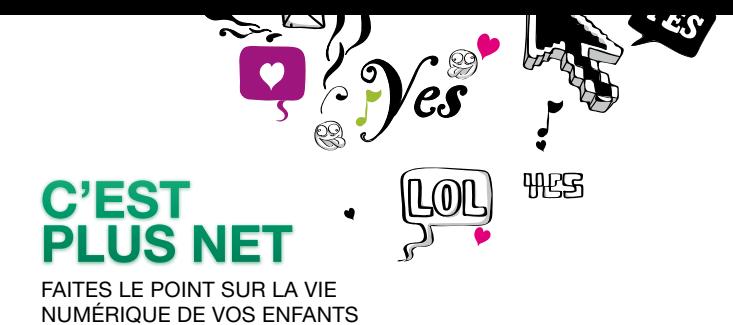

## **Microsoft**

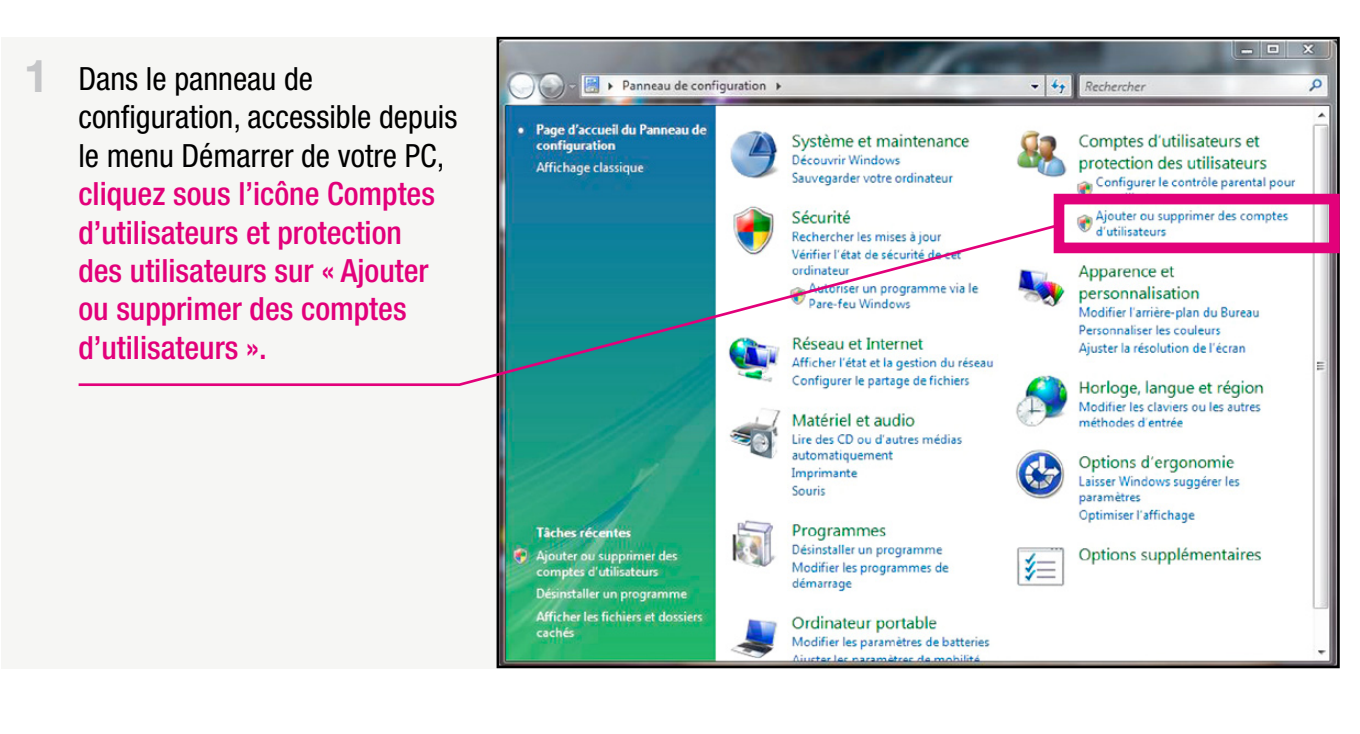

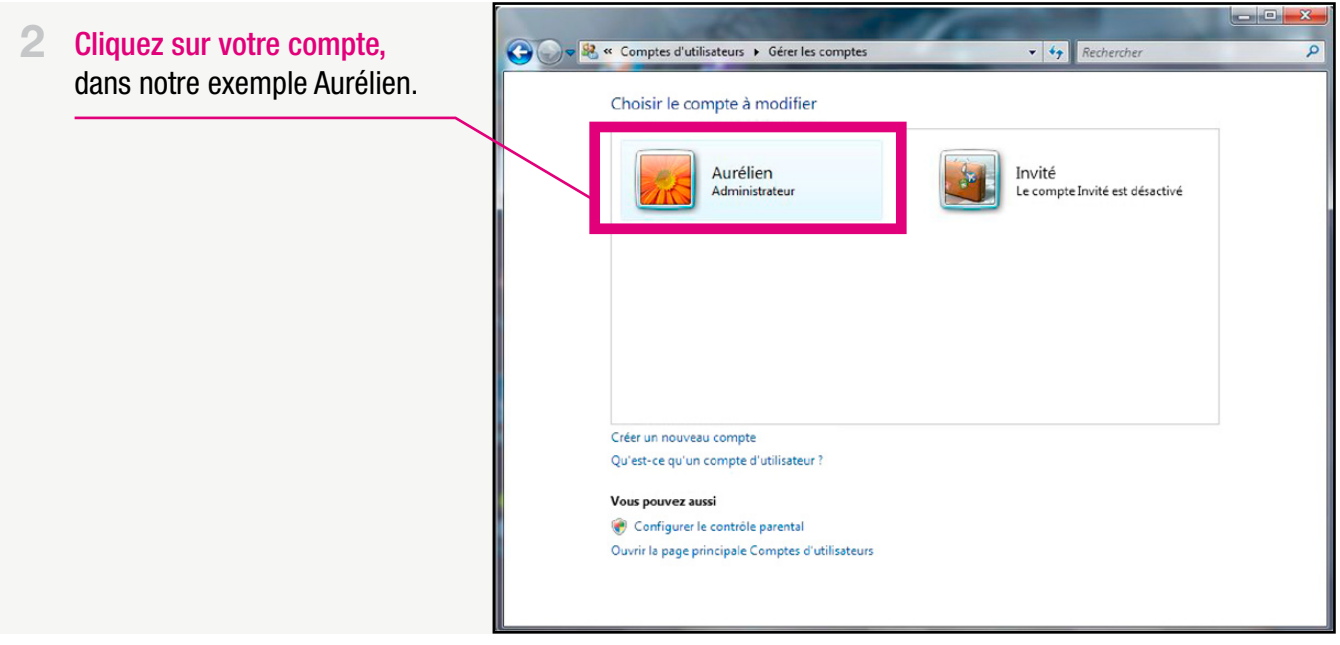

Attention : Pour pouvoir activer le contrôle parental sur le compte de votre enfant, il est indispensable que le compte administrateur (c'est-à-dire le compte du ou des parents, dans notre exemple Aurélien) soit protégé par un mot de passe. Si ce n'est pas le cas, vous devez obligatoirement en choisir un afin d'empêcher vos enfants de se connecter sous votre compte.

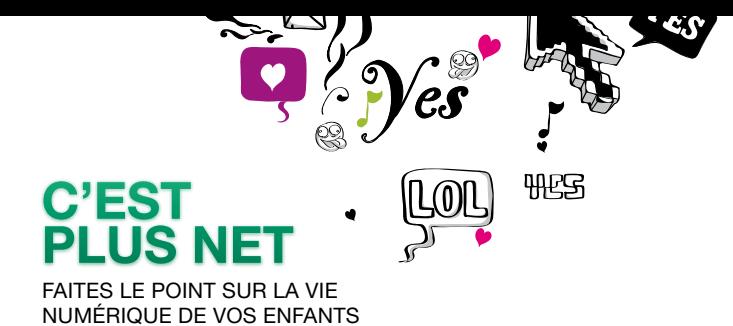

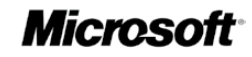

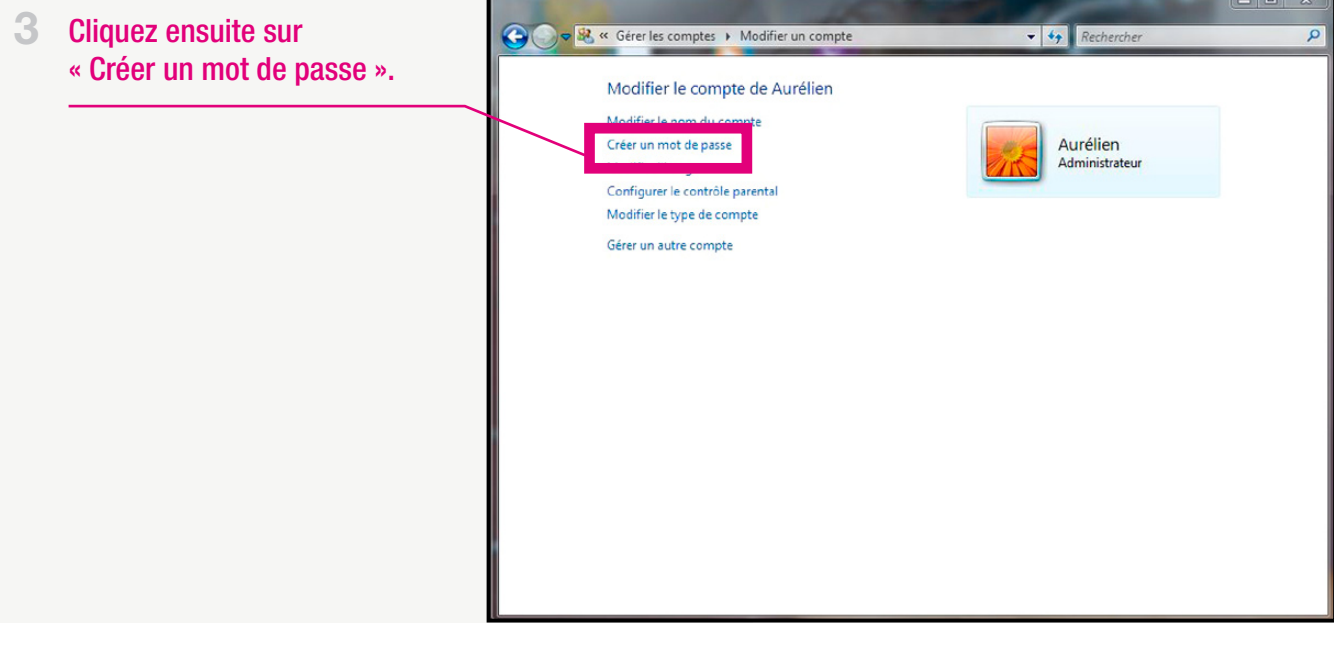

La fenêtre ci-dessous apparaîtra alors :

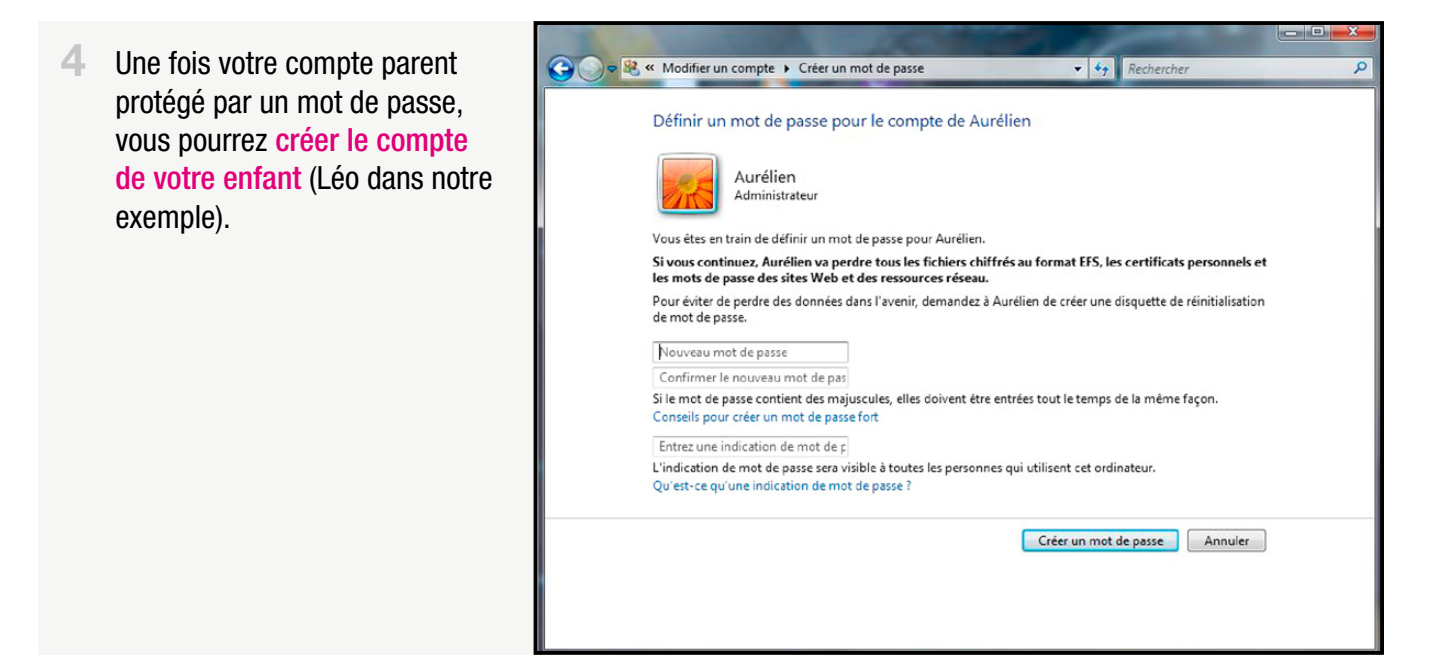

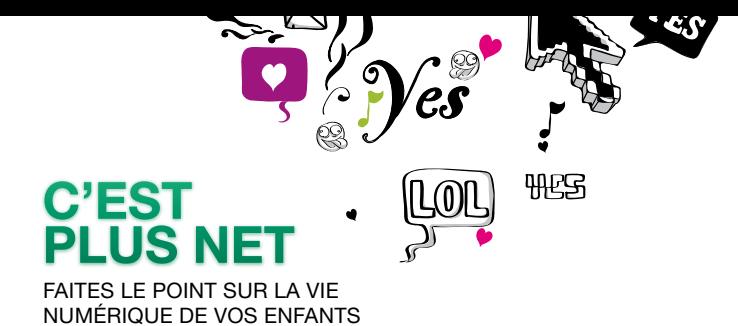

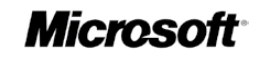

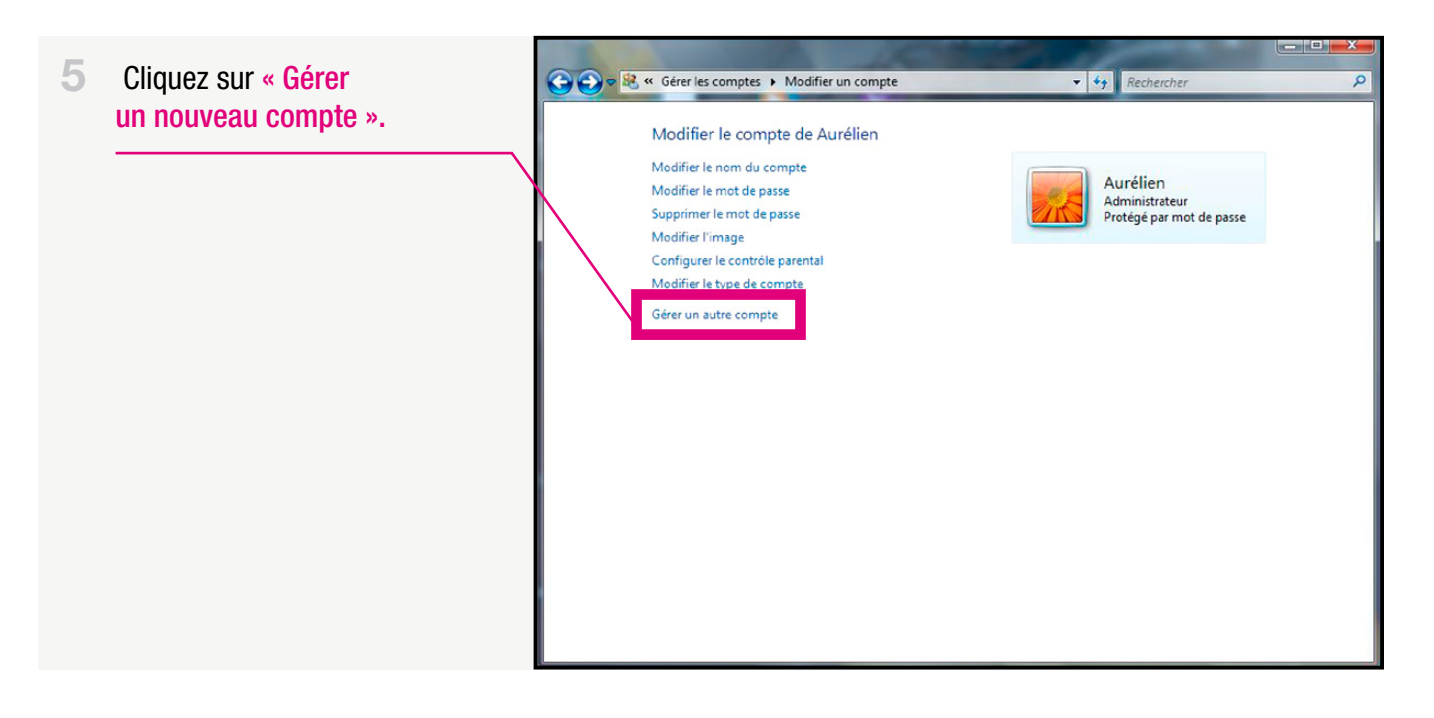

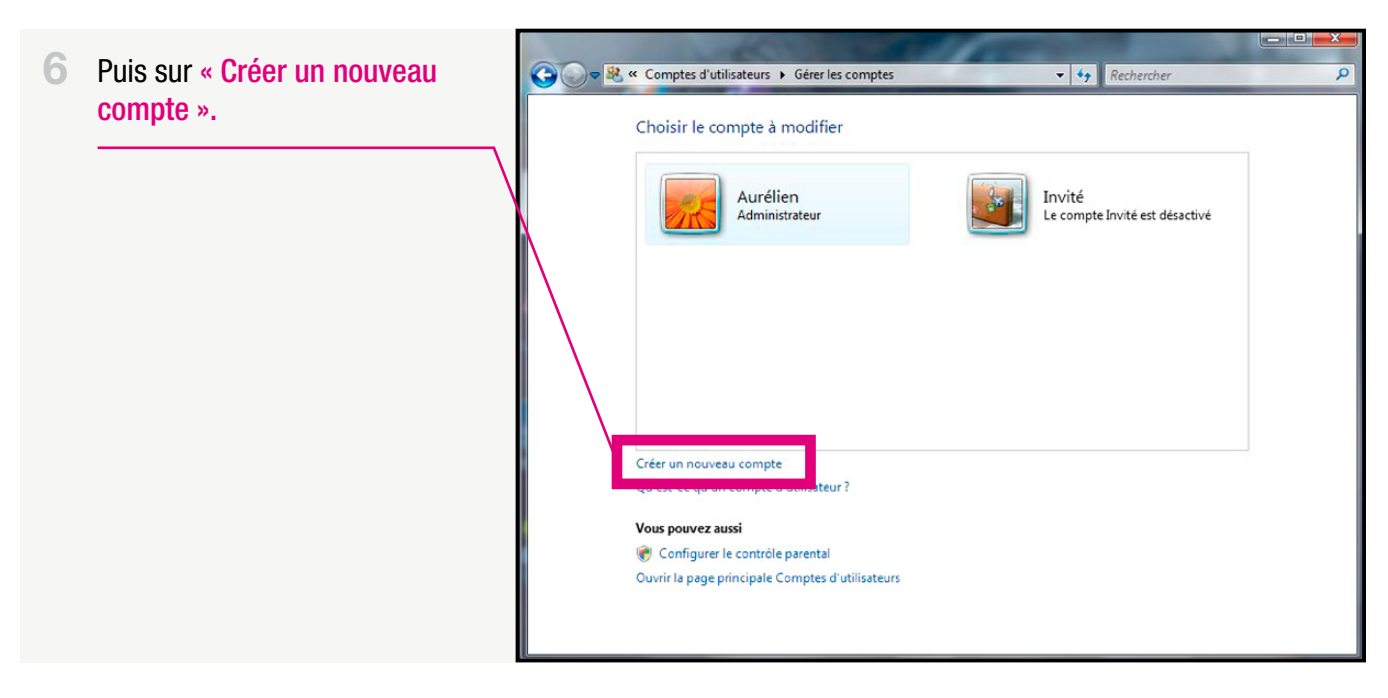

Choisissez un nom pour le compte de votre enfant, dans notre exemple « Léo », et choisissez comme type de compte « Utilisateur standard ». Il est essentiel de ne pas configurer le compte de l'enfant en mode administrateur sans quoi il aura tous les privilèges sur l'ordinateur et pourra contourner aisément le contrôle parental que vous aurez mis en place.

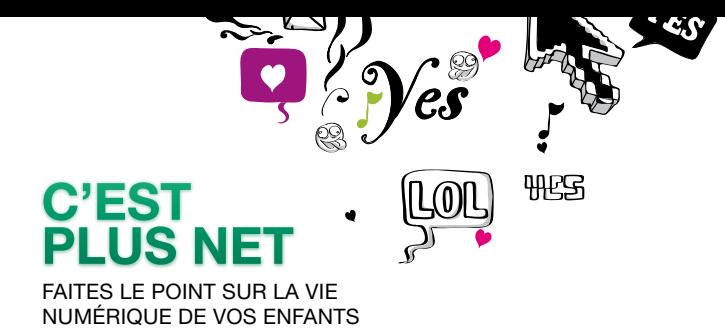

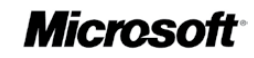

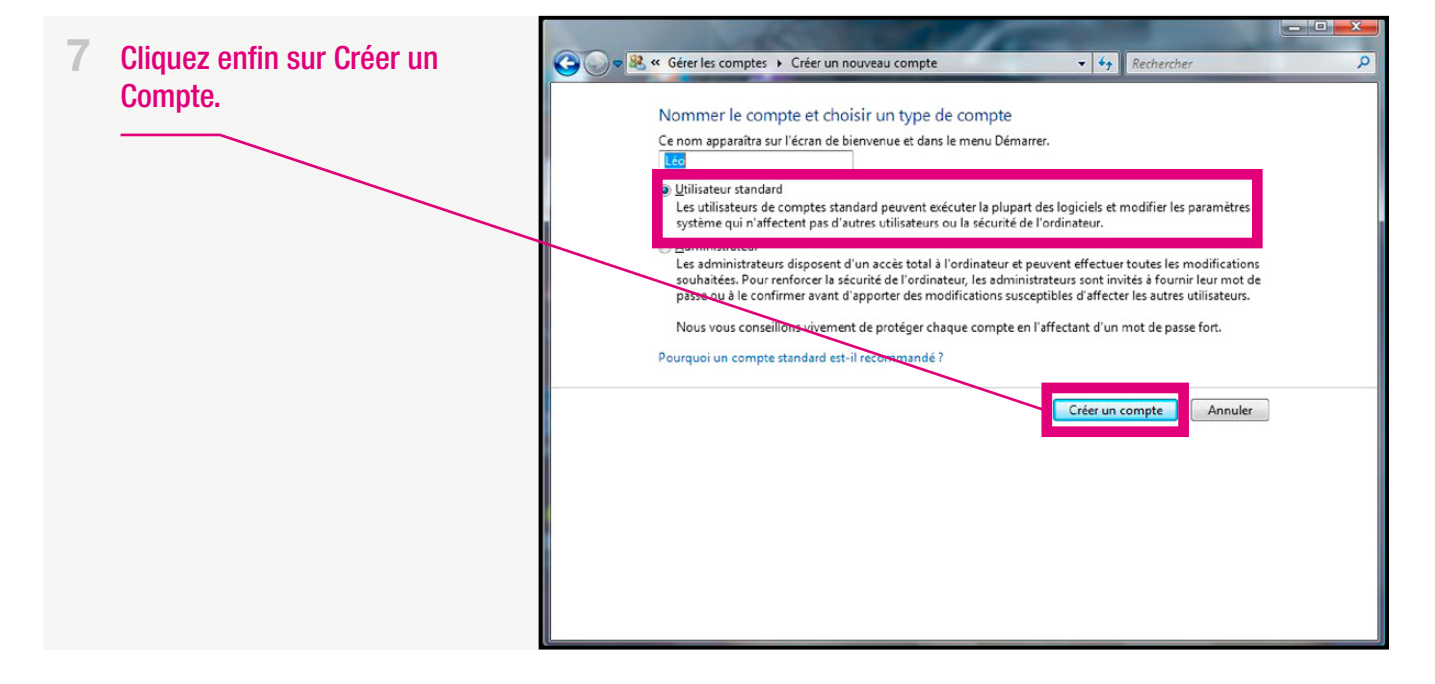

Le nouveau compte de votre enfant vient d'être créé. Vous allez pouvoir activer le contrôle parental.